**APPLIED RESEARCH WORKS, INC.- COZEVA®** 

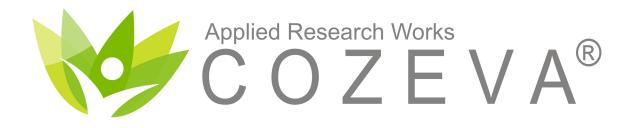

# Practice Support Guide

© Applied Research Works, Inc. 2018

**APPLIED RESEARCH WORKS - COZEVA®** 

#### **APPLIED RESEARCH WORKS - COZEVA®**

### WELCOME

#### **COZEVA**®

Cozeva utilizes dashboards and registries to display performance on quality measures alongside rich interfaces of clinically integrated data.

#### Access

Providers and their supporting team members access Cozeva by navigating to www.cozeva.com. For new account access, contact your group's help desk. Users needing help with usernames or password resets can contact the Cozeva Support team.

#### Support

When logged into Cozeva, use the chat functionality for questions, feedback or other concerns. For phone support, call:

#### 1 (877) 862-7048, Monday-Friday\*, 8a-5p PST

#### **Recommended Web Browsers**

Cozeva is a cloud-based product. Recommended web browsers include Google Chrome, Mozilla Firefox, Apple Safari or Internet Explorer version 11.0 or higher.

\* Except for the following observed holidays:

New Year's Day, Dr. Martin Luther King Jr. Day, Presidents Day, Memorial Day, Independence Day, Labor Day, Veterans Day, Thanksgiving Day, and Christmas Day

### ACCESS

#### www.COZEVA.com

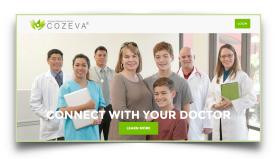

#### Connecting

COZEVA® uses a two-step verification method of authentication.\*

- 1. Navigate your web browser to www.cozeva.com
- 2. Enter your username and password
- 3. A code will be automatically generated and sent to your email
- 4. Cozeva will display a 2-Step Verification Screen (below)
- 5. Input your verification code.

\*\* Select *Remember this computer for 30 days* to have COZEVA® skip the verification process for trusted computers for this time period.

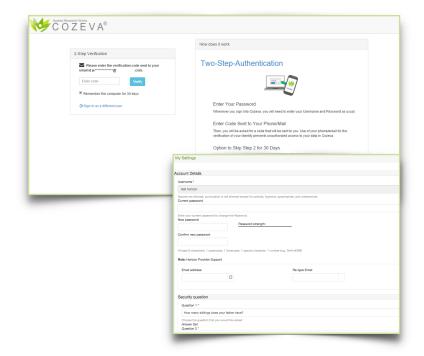

The 2-Step authentication process adds an extra layer of security when connecting to COZEVA®. Choose email or text delivery of authentication codes.

#### **Once Connected**

Upon successful login and acceptance of the Terms of Service, you will have the opportunity to change your password and input a date of birth.

You must also select 3 Security Questions and answers. Be sure to hit the "Save" button in the top right corner when finished.

Ensure that your account has a verified email address associated with it.

\*Some builds of COZEVA® utilize a Single Sign-on authentication method, bypassing the Two-Step Authentication process.

### OVERVIEW

| ≡ Patricia Guy 👻                      | S                          | earch                                           |                       | Q                     |                                              |                         |                                             | θ         |
|---------------------------------------|----------------------------|-------------------------------------------------|-----------------------|-----------------------|----------------------------------------------|-------------------------|---------------------------------------------|-----------|
| -                                     | ALL · ALL · 2017 Q4        | Continuous Enrollment                           |                       |                       | ÷                                            | •                       |                                             |           |
|                                       | Gaps<br>55,815             | Performance<br>31.13%                           | 0.335/1.120 (1.516)   |                       | Patients<br>13,332                           |                         |                                             |           |
|                                       | BP Control                 | 20.52% (353/1,72                                | 0) to 90              | 852<br>hth percentile | \$175<br>\$1854                              |                         |                                             |           |
|                                       | Non-diabetic members 18    | -85 years (Total)<br>6.61% (59/892)             | to 90                 | 566<br>th percentile  | ~                                            |                         |                                             |           |
|                                       | Tests for Pharyngitis      | 60.00% (9/15)                                   | to 90                 | 2<br>Oth percentile   | \$5<br>/\$8                                  |                         |                                             |           |
|                                       | Treatment for URI          | 96.30% (52/54)                                  |                       | <b>2</b><br>to 100%   | \$23<br>/\$24                                |                         |                                             |           |
|                                       | Avoidance of Antibiotic Tr | eatment with Acute Bronchitis<br>50.00% (35/70) | to 90                 | 14<br>Oth percentile  | \$16<br>\$/\$31                              |                         |                                             |           |
|                                       | Asthma Medication Ratio    | : Total<br>83.33% (20/24)                       |                       | <b>4</b><br>to 100%   | ~                                            |                         |                                             |           |
|                                       | Medication Management      | for People With Asthma (50%) :<br>0.00% (0/14)  |                       | 10<br>ht percentile   | ~                                            |                         |                                             |           |
|                                       |                            | Tools                                           |                       |                       |                                              |                         |                                             |           |
| lecting the Menu icon to<br>e sidebar | ggles                      | by gap, performance<br>category.                | or category, and sort | Switch                | rid III<br>between differen<br>applications. | t<br><b>My</b> :<br>• [ | Settings                                    | anager    |
| nding Page                            |                            | More Options<br>Print/export                    |                       |                       |                                              | • /                     | Avatar selec<br>Auto log-ou<br>Contact info | it settin |

#### Landing Page

The Landing Page in Cozeva defaults to the *Registries* page. Performance in this view is displayed for the practice or individual provider. Use **Tools** in each panel to access the filter panel, as well as print/export options. Toggle the **Sidebar** by selecting the Menu icon **\_\_\_\_** at the top left of the navigation bar to hide it when not needed.

#### **Change Personal Settings**

Change the account avatar, install Cozeva Secure Gateway (CSG), or change the default auto-logout settings in *My Settings* via your picture, or the User Account icon **O** at the top right of the navigation bar.

### REGISTRIES

Patricia Guy 👻

≡

View performance (Numerator/Denominator) for each measure.

The color-coded ladder in the report card depicts your performance relative to National or State percentile ranges.

On the right, view the number needed to reach goal threshold. If the max threshold has been achieved, COZEVA® displays the number needed to reach 100%.

#### **Measures and Active Conditions**

Active Conditions

Search

ALL · 2017 04

55,815

Non-diabetic members 18-85 years (Total)

Avoidance of Antibiotic Treatment with Acute Bronchitis

BP Control

Treatment for URI

Tests for Pharyngitis

Asthma Medication Ratio : Total

Continuous Enrollment

31.13%

20.52% (353/1.720)

6.61% (59/892)

60.00% (9/15)

96.30% (52/54)

50.00% (35/70)

83.33% (20/24)

- HEDIS, STARS, PQA, etc
- · Hybrid and custom measures

#### Summary Bar

Q

852

566

2

2 to 100%

14

4 to 100%

to 90th p

to 90th n

0.335/1.120 (1.516)

Patient

\$175

\$5

\$23

\$16

13,332

= :

The summary bar offers high-level insights into the patient population.

**H O** 

Gaps: # of open care opportunities across all quality measures displayed below. Each non-compliant measure (excluding sub-measures) will count towards the gap count.

Performance: Sum of numerators/sum of denominators across all quality measures (excluding sub-measures).

HCC Score: Coded HCC/Potential HCC (Potential RAF)

### *Patients*: Count of patients associated with the group or provider selected in Cozeva.

For more information on how Cozeva includes patients in the patient count, please refer to a description of Cozeva's Enrollment Logic on projects.cozeva.com/enrollment\_logic).

#### **Registries**

**Multi-provider practice** 

Users assigned to multiple

**Continuous Enrollment** 

When checked 🔽 , the continuous

applied to the denominator criteria. When left unchecked  $\Box$ , view

measure eligibility and performance

across members who are clinically

their continuous enrollment history.

eligible for the measure, regardless of

enrollment logic for a measure is

bar.

providers can switch between

panels by selecting the active provider in the top navigation

The Registries Home Page in COZEVA® displays practice/provider performance across all measures. Click on a measure to drill down to a list of non-compliant patients. Measures are displayed alongside corresponding performance rank, performance, numerator, denominator, and number needed to reach goal threshold.

Switch between different Payers/Groups, Measure Sets and time frames at the top of the scorecard.

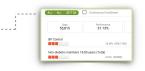

© Applied Research Works, Inc. 2018 \*Not all functionalities exist with every COZEVA® build

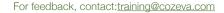

## SEARCHING FOR PATIENTS

#### **Using the Search Bar**

The Search Bar in Cozeva can be used to search for Providers or Patients/Members. Avoid commas between first and last names. Select a patient's name to view their care gaps and other clinical data.

#### **Viewing Search Results**

| = | Patricia Guy<br>University Medical Center • Palmetto | Search                | Q |
|---|------------------------------------------------------|-----------------------|---|
|   | ALL · ALL · 2017 Q4                                  | Continuous Enrollment |   |

Patient searches in Cozeva populate a

sortable list. Select an item in the list to view detailed information. Sort the list by selecting a column header.

Sort Patient Search Results by selecting column headers or filters.

Some sort options:

- Demographic Information
- Test date
- Weighted Care Gap
- Compliancy
- Events

### Viewing, Sorting and Filtering all Patients

View a list of all patients using the Panel tab in the Sidebar.

Sort patients by selecting a column header, such as name, DOB, Gender, Status Carrier etc. Patients in this view can be associated with a provider team in two ways:

*Current:* Patients who are attributed to the provider in the current quarter *Other:* Patients with historical attribution, previous claims or other related interactions with the provider.

## VIEWING MEMBER INFORMATION

| LEONILA LOPEZ ▼ ►<br>Female · 72 y (08/09/1945) · Me                      | xican American                                                                                                  |                                                                                                    | 27, Q. T. Street,                                          | (808) 534-5234<br>WAIKOLOA, HI, 96738                                                                         |
|---------------------------------------------------------------------------|----------------------------------------------------------------------------------------------------|----------------------------------------------------------------------------------------------------|------------------------------------------------------------|----------------------------------------------------------------------------------------------------|
| EVERGREEN_23332d0 01/01/2017 - Pre<br>Visited Thomas Davis* on 01/01/2018 | sent +9 other                                                                                                   |                                                                                                    | PCP: PAT Preferred Pharmacy: No                            | RICIA Guy Care Ops RAF<br>Pharmacy 19 (8 HCCs) 1.310                                                          |
| Care Ops All - EverGre                                                    | ee▼ 2017 Q4 ▼                                                                                                   | 亘                                                                                                    | Timeline                                                   |                                                                                                    |
| Risk Score : 0.964 /<br>Active Conditions + HCC                           | 4.804 (5.150)<br>Reason Service Cod                                                                             | 2017                                                                                                    |                                                            |                                                                                                    |
| Severe Hematological 1.284<br>Disorders                                   | Past D57.1<br>Coded/Sub<br>mitted                                                                               | Unknown 05/24/2016                                                                                                    | DECEMBER 3<br>BP sys/dias : 120<br>by - Patricia Guy, Fami | /80                                                                                                    |
| re Opportunities                                                          | Patient D                                                                                                    | emographic Ribbon                                                                                                    | E                                                          | ncounter Timeline                                                                                             |
| Red Dot = <i>Open</i> Care Gap                                            |                                                                                                    | demographic information<br>nent information                                                                                                    |                                                            | nronological timeline of encounters for a timeline across the network.                                        |
| , ,                                                                       | <ul> <li>Loot En</li> </ul>                                                                                     | acuptor                                                                                                    | 1                                                          |                                                                                                    |
| Hollow Dot = Pending Care Gap<br>No Dot = <i>Closed</i> Care Gap          | <ul> <li>PCP</li> <li>Preferre</li> <li>La</li> </ul>                                                           | acounter<br>ed methods of contact<br>anguage preference<br>hone, Email, Mail                                                                                             | <br>Fil                                                    | elect an Encounter for detailed Informati<br>ter the timeline by Encounter Types, or<br>ecific date range.    |
| Hollow Dot = Pending Care Gap<br>No Dot = <i>Closed</i> Care Gap          | <ul> <li>PCP</li> <li>Preferred</li> <li>La</li> <li>Pl</li> <li>Care O quality,</li> </ul>                     | ed methods of contact                                                                                                    | Fil<br>sp<br>portunities (includes<br>E                    | ter the timeline by Encounter Types, or<br>ecific date range.<br>ncounter Types                               |
| Hollow Dot = Pending Care Gap                                             | <ul> <li>PCP</li> <li>Preferrer</li> <li>La</li> <li>PI</li> <li>Care O<br/>quality,</li> <li>RAF: H</li> </ul> | ed methods of contact<br>anguage preference<br>hone, Email, Mail<br><b>Dps</b> : Count of all open care op<br>risk and non-clinical gaps).<br>ICC Score + Demographic R/ | Fill<br>sp<br>portunities (includes<br>F<br>F              | ter the timeline by Encounter Types, or<br>ecific date range.<br>ncounter Types<br>Ambulatory<br>In Inpatient |

**Detailed Care Opportunity History** 

Conditions. Hollow dots appear alongside Gaps that are expected to close

within five weeks. No dots appear alongside closed/satisfied Care Gaps.

Detailed Care Opportunity History information is displayed to the right of Care Gaps. COZEVA® displays all relevant Service or Diagnosis codes, descriptions, corresponding Provider or Specialist, results and service date(s).

Multiple service dates are viewable by expanding each service code type by selecting the + button.

|     | Quality Measures                                     | Due   PDC   Result | Service Code | Provider         | Service Date      |
|-----|------------------------------------------------------|--------------------|--------------|------------------|-------------------|
| 1   | Preventive Health Screening   Breast<br>Cancer       |                    | 87.36        | PATRICIA Guy     | 02/04/2018<br>[+] |
| ° / | Preventive Health Screening  <br>Colorectal Cancer   |                    | 29771-3      | Unknown          | 07/01/2015<br>[-] |
|     |                                                      |                    | 29771-3      | Unknown          | 07/01/2015        |
|     |                                                      |                    | 82274        | QUEST DIAGNOSTIC | 06/24/2016        |
|     |                                                      |                    | 82274        | Unknown          | 06/27/2015        |
|     |                                                      |                    | 82274        | QUEST DIAGNOSTIC | 11/14/2011        |
|     |                                                      |                    | 45378        | Unknown          | 10/14/2005        |
| • / | Medication Adherence  <br>Hypertension (ACELor, ARB) |                    | 00378580793  |                  | 02/13/2017<br>[+] |

other

### ACTIVE CONDITIONS/HCCs

| Gaps<br>55,815          | Performance<br>31.13% | нсс<br>0.335/1.120 (1.516)  | Patients<br><b>13,332</b> |
|-------------------------|-----------------------|-----------------------------|---------------------------|
| Review of Chronic Condi |                       | 4,143<br>to 90th percentile | \$1,712<br>\$\$,405       |
|                         | 31.68% (3,424/10,809) | to 90th percentile          |                           |

#### Working with Active Conditions (HCCs)

Cozeva displays HCCs identified through past diagnoses, and suspect HCCs that meet suspect model criteria in the *Active Conditions* registry.

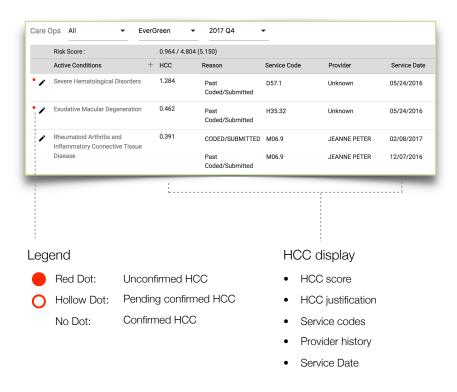

#### Patient display of HCCs

Previously diagnosed HCCs needing evaluation/recapture by the provider are displayed alongside suspect HCCs.

Address the HCC with the patient in a face-to-face Encounter and code for the HCC. The red dot next to an HCC will be removed when a supporting claim is received by COZEVA®.

Be sure to follow all of the necessary requirements when coding for HCCs. For any questions about proper coding and/or documentation, please contact the physician organization.

© Applied Research Works, Inc. 2018 \*Not all functionalities exist with every COZEVA® build

## ACTIVE CONDITIONS/HCCs

| Risk Score :                                               |       | 4.804 (5.150)                                                                                                    |                                                                |                                                                                                    |
|------------------------------------------------------------|-------|----------------------------------------------------------------------------------------------------|----------------------------------------------------------------|----------------------------------------------------------------------------------------------------|
| Active Conditions                                          | - HCC | Active Conditions for ANGLA TROLLINGER                                                                                                    |                                                                | ⊜ × - ×                                                                                                    |
| Severe Hematological Disorders                             | 1.284 | Date of Service 01/26/2016                                                                                                    |                                                                |                                                                                                    |
| test/Disconfirm                                            |       | Use this attestation form to confirm all active conditions that this highest level of specificity for each confirmed condition.                                                                         | patient has been dia                                           | gnosed with and select the ICD-CM code at the                                                                                                    |
| Exudative Macular Degeneration                             | 0.462 | <ol> <li>Your Medical Records must contain documentation in acc<br/>CM code you select.</li> <li>The ICD-CM codes and service dates you select must be s<br/>weeks in a valid medical claim.</li> </ol> | Confirm - G81.00 F<br>Confirm - G81.01 F<br>Confirm - G81.02 F | Flacoid hemiplegia affecting unspecified side<br>Flacoid hemiplegia affecting right dominant side<br>Flacoid hemiplegia affecting left dominant side                                                                                                    |
| Rheumatoid Arthritis and<br>Inflammatory Connective Tissue | 0.391 | Red dots below, if any, mark potential chronic or acute condition<br>lab outcomes. If this information is incorrect, disconfirm. It is you                                                              | Confirm - G81.04<br>Confirm - G81.10<br>Confirm - G81.11       | Flaccid hemiplegia affecting right nondominant side<br>Flaccid hemiplegia affecting lift nondominant side<br>Spasic hemiplegia affecting right dominant side<br>Spasic hemiplegia affecting right dominant side                                                                                                    |
| Disease                                                    |       | Conditions Confirm Dx Code Infectious Disease Cancer Endo, Metab. Nutr & Immun                                                                                                    | Confirm - G81.13<br>Confirm - G81.14<br>Confirm - G81.90       | Confirm - 169.854 Hemiplegia and hemiparesis following other cerebrovascular disease affecting left non-                                                                                                    |
| Supplemental Data Tool                                     |       | Hematologic<br>Behavioural Health<br>• Nervous & Sensory                                                                                                    | Confirm - G81.91<br>Confirm - G81.92                           | Confirm - I69.951 Hemiplegia and hemiparesis following unspecified cerebrovascular disease affecting right<br>Confirm - I69.952 Hemiplegia and hemiparesis following unspecified cerebrovascular disease affecting left<br>Confirm - I69.954 Hemiplegia and hemiparesis following unspecified cerebrovascular disease affecting right<br>Confirm - I69.954 Hemiplegia and hemiparesis following unspecified cerebrovascular disease affecting right |
| <ul><li>Confirm HCC</li><li>Disconfirm HCC</li></ul>       |       | - Quadriplegia - Sele ♦ Thomas A Davis<br>- Paraplegia - Sele ♦ Thomas A Davis                                                                                                    |                                                                | Confirm - 169.959 Hemiplegia and hemiparesis following unspecified cerebrovascular disease affecting<br>Disconfirm - Reactived<br>Disconfirm - Condition has improved<br>Disconfirm - Insufficient evidence of the condition                                                                                                    |

#### Using COZEVA® to confirm/disconfirm HCCs

Confirm and disconfirm non-addressed HCCs for patients via the Supplemental Data tool. Confirming an HCC in Cozeva will mark it as pending, with a hollow red dot. Cozeva allows for an 8 week run-out period, during which, if a claim is not received, or the supplemental data is not approved, the hollow red dot reverts  $\circ$  to a red dot  $\bullet$ . Disconfirming an HCC removes the red dot and the HCC is considered as addressed. These disconfirmations are subject to audit by the physician organization. Rejected disconfirmations will return a red dot to an HCC. For questions regarding proof of service documentation requirements, contact the physician organization.

#### **HCC Lookup tool**

Use the HCC Lookup tool to search for:

- HCC to ICD10 conversion
- ICD9 to ICD10 conversion

| HCC-ICD10  | Search |        | Q |
|------------|--------|--------|---|
| ICD9-ICD10 |        | ICD-10 |   |
| HCC-ICD10  |        | 100-10 |   |

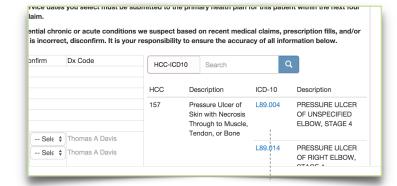

#### Add an HCC

Easily add an HCC to a patient's detail screen by selecting the desired ICD10 code from a search result list. The selected HCC will appear as pending in the HCC list.

Add an HCC by selecting it from a resulting search query

### ATTESTATIONS

#### **Working with Attestations**

Attest to member's compliance or exclusion for a measure via the pencil tool. Select *Supplemental Data* and follow the onscreen instructions. Some measures require the upload of supporting documentation. Consult with your group's administrator for details.

COZEVA® accepts attachments in the following file formats: .jpg .jpeg .gif .png .txt .doc .docx .xls .xlsx .pdf .ppt .pptx .pps .odt .ods .odp .zip .rar .tiff .tif.

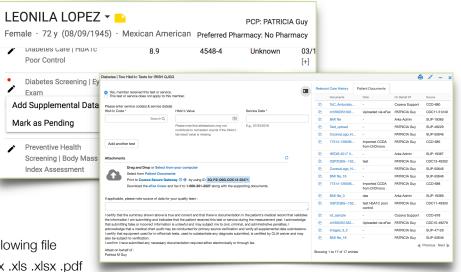

Click on the Copy icon 🚰 to easily attach documents that are available in the patient's document repository.

#### **Approved Attestations\***

Attestations are subject to review by the physician organization. Rejected supplemental data entires will trigger a notification via the Inbox with details, and will appear as 'Rejected' under the *Status* column.

| Created             | Service Date | Submitted by   | Patient          | DOB        | Code(s)*        | Measure |           | Comment at source | Product | Updates | Status |  |
|---------------------|--------------|----------------|------------------|------------|-----------------|---------|-----------|-------------------|---------|---------|--------|--|
| 07/20/2018 10:03 pm | 05/31/2018   | PATRICIA Guy   | SHARYN DTMBR     | 02/15/1948 | G0438;<br>99429 | AWV     | AWV-14670 |                   |         |         | New    |  |
| 07/16/2018 07:24 pm | 07/03/2018   | Cozeva Support | ENRIQUETA DBOFMN | 11/21/1948 | 3044F           | CDC11   |           |                   |         |         | New    |  |
| 07/16/2018 07:24 pm | 07/03/2018   | Cozeva Support | ENRIQUETA DBOFMN | 11/21/1948 | 83036           | CDC11   |           |                   |         |         | New    |  |
| 07/15/2018 11:31 pm | 12/28/2017   | Cozeva Support | EARNEST DBQRNM   | 10/11/1934 | D1              | RCC:71  |           |                   |         |         | New    |  |
| 07/13/2018 01:24 pm | 07/01/2018   | Cozeva Support | VIRGINIA IFQRIBV | 12/31/1969 | 2022F           | CDC4    | U         |                   |         |         | New    |  |

#### **Viewing Supplemental data entries**

Submitted supplemental data entries are viewable in COZEVA® via *Attestations* in the sidebar. Approved *Exclusions* via Supplemental Data entries are viewable in the *Exception Management* submenu item in the sidebar.

### VIEWING DETAILED PATIENT INFORMATION

#### **Detailed Member Data Information**

Detailed patient data is available in the dropdown icon 🔻 next to a patient's name.

Patient data is available for:

- Medications
- Lab Results
- Immunizations
- Claims
- Other misc data

#### **Medication Information**

COZEVA® displays a comprehensive list of medications for a patient. Select a prescription to view dosage, prescription type, prescribing physician, prescription *start* and *stop* dates and other related information (not all fields are populated for all prescription types).

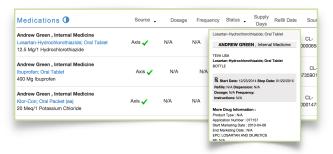

#### **Medication Adherence**

Cozeva displays medication adherence via a bar chart in 'Medications'.

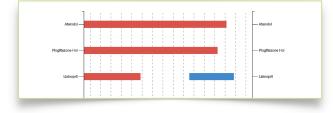

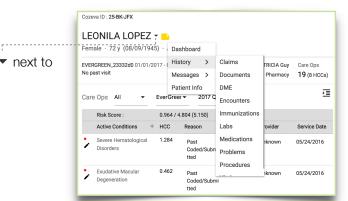

#### Labs

A comprehensive list of lab results are displayed in COZEVA® including results and test dates. Other related information and resources are accessible when selecting a lab from the Labs List (Not all fields are populated for all lab types).

| Chemistry<br>①         |           |             | [  | Patient Resource: See Me                        | dlinePlus   google    |
|------------------------|-----------|-------------|----|-------------------------------------------------|-----------------------|
| LDLc SerPI Calc-mCnc   | 133 mg/dL | <130 mg/dL* | 12 | BASIC ATTRIBUTES                                |                       |
| ALT SerPI-cCnc   All   | 9 U/L     | 0-25 U/L*   | 12 | Class/Type:<br>Common Lab Results<br>Rank:      | CHEM/Lab<br>#63       |
| AST SerPI-cCnc   All   | 14 U/L    | 0-25 U/L*   | 12 | Last Updated:<br>Mass or Substance<br>Property: | 2012/01/31<br>M       |
| LDLc SerPI-mCnc   All  | 127 mg/dL |             | 11 | Order vs. Obs.:<br>Status:                      | Observation<br>Active |
| Glucose Bld_mCoc   All | 126 ma/dl |             |    |                                                 |                       |

#### Lab Results in Graphical View

COZEVA® also displays results in graphical views. Toggle the comprehensive and graphical views by selecting the toggle switch.

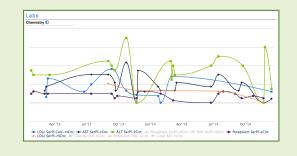

### NETWORK COMPARISON

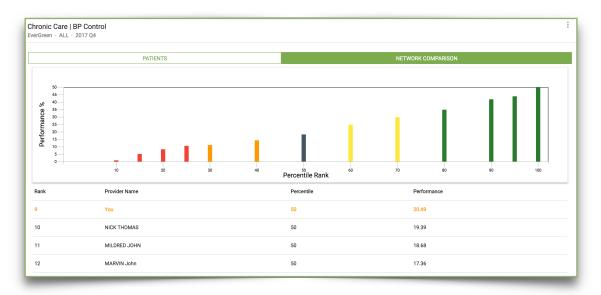

#### **Social Comparison for Providers**

View a provider's performance in terms of percentage and percentile in comparison to his/her peers for a particular measure. Click on a bar in the bar graph to view the providers within that percentile rank.

The bars range from red (lowest percentile rank) to green (highest percentile rank), and the blue bar indicates the selected provider's performance.

## WORKING WITH BATCHES

Create batches to group patients together for printing, exporting, or other purposes. This allows for focused efforts based on upcoming appointments, or campaigns.

#### **Creating a batch**

- 1. Select check box next to the patient(s) to be added, or the top check box to select all members.
- 2. Select the More Options icon : at the top right corner of the patient list 2
- 3. Select Add to Batch Repeat steps 1-3 for each patient(s) to be added

|          |            |        |                    |            |               |            |             | Patient Careops Batch                                |
|----------|------------|--------|--------------------|------------|---------------|------------|-------------|------------------------------------------------------|
| PATIENTS |            |        | PERFORMANCE S      | TATISTICS  |               |            | NETWO       | Print HCC                                            |
| Name     | DOB        | Gender | Denom. Eligibility | Last Test  | Test Result   | Last Visit | ↓<br>Wt Gap | Print Quality Ops<br>Print Non-compliant Quality ops |
|          | 08/09/1945 | F      | 01/28/2016         | 12/31/2017 | 120/80        | 04/28/2017 | 19          | Export to Excel                                      |
|          | 10/29/1953 | М      | 02/04/2016         | 12/28/2016 | 127/80        | 04/18/2017 | 17          | Export to PDF                                        |
|          | 11/26/1946 | М      | 01/29/2016         | 12/08/2016 | 130-139/80-89 | 04/06/2017 | 17          | Export all to CSV                                    |
|          |            |        |                    |            |               | 04/20/2017 | 17 3        |                                                      |

#### **Viewing a batch**

- 1. Select Batches from the Sidebar
- 2. Select check boxes next to patient(s) to export
- 3. Select Print Care ops Batch from the More Options icon : to view Patient Detail PDF's.

#### Deleting a member(s) from a batch

- 1. Follow steps 1 through 3 in Part A: Creating a batch
- 2. Select the More Options icon : at the top right corner of the patient list
- 3. Select Remove Selected from Batch.

### NAVIGATION

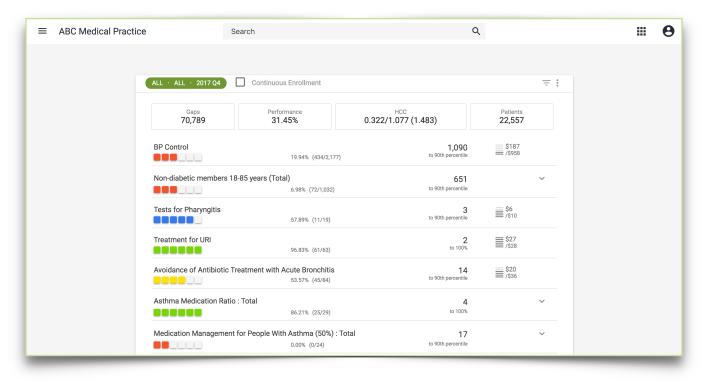

#### **Practice View**

Some users in Cozeva have *Practice* level access — performance is aggregated for each measure, across all associated providers within the practice. Numerator and denominator values are combined for all providers in this view.

#### **Provider View**

Practice users can switch to a single *Provider* view by selecting a provider's name from any measure list/*Providers* list, or by typing a provider's name into the search bar. To navigate back to the *Practice* view, select *Home* from the sidebar.

|   | ≡   | ABC Medical Pra | actice         | Search       |                |
|---|-----|-----------------|----------------|--------------|----------------|
| l | 55  | Registries      |                |              |                |
|   | ٦   | Attestations    | ALL · ALL · 20 | 17 Q4        | Continuous Er  |
|   | ••• | Batches         | Non-diabetic m | embers 18-85 | years (Total)  |
|   |     | Providers       |                |              | 6.98% (72/1,0; |